# **Guida al fitting Oticon**  Audible Contrast Threshold (ACT™)

Questa guida offre una rapida panoramica sulla modalità d'uso del test diagnostico ACT per personalizzare il fitting degli apparecchi acustici Oticon, che supporta le esigenze dei pazienti quando ascoltano il parlato nel rumore.

### **Lo scopo di ACT**

ACT è un test diagnostico sopra soglia e indipendente dalla lingua utilizzato per misurare la capacità reale di un paziente di udire nel rumore, con lo scopo di determinare il livello di aiuto nel rumore necessario. Mentre l'audiogramma fornisce informazioni sull'udibilità del paziente, il valore ACT ne riflette la capacità di udire nel rumore. Il valore ACT misurato a ogni paziente viene usato come parte della prescrizione degli apparecchi acustici Oticon, da Oticon Real in poi. Sia che si tratti di apparecchi acustici monaurali o binaurali, la prescrizione applicata sarà la stessa, con una conseguente regolazione dell'output nel caso di differenze tra un orecchio e l'altro.

 Il valore ACT fornisce una prescrizione basata sull'evidenza che incide sulle impostazioni di MoreSound Intelligence™ degli apparecchi acustici per supportare la capacità del paziente di udire in ambienti complessi o rumorosi. Sulla base del valore ACT, l'apparecchio acustico si avvale di queste informazioni creando contrasti, così che il discorso risulti enfatizzato rispetto all'indesiderato rumore di sottofondo. Nella prescrizione, anche le soglie audiometriche e l'età vengono prese in considerazione. Per una comprensione approfondita di ACT e delle ricerche che lo supportano, si veda Santurette & Laugesen (2023).

## **Livelli di gravità del valore ACT**

 Il valore ACT del paziente rientrerà all'interno di uno dei quattro livelli di gravità: Normale, Lieve, Moderato e Grave. Il valore ACT può variare da -4 a 16 dB nCL (Livello di Contrasto Normalizzato). Tale valore indica la soglia di un paziente del rilevamento di modulazioni simili al parlato nel rumore, rispetto a una persona normoudente. Un valore ACT più alto significa che il paziente avrà bisogno di maggior supporto dall'apparecchio acustico per poter udire efficacemente il parlato nel rumore (Santurette & Laugesen, 2023).

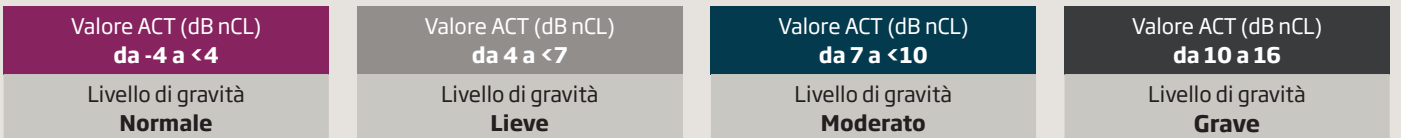

Questo è ciò che vedrai sulla schermata di Oticon Genie 2:

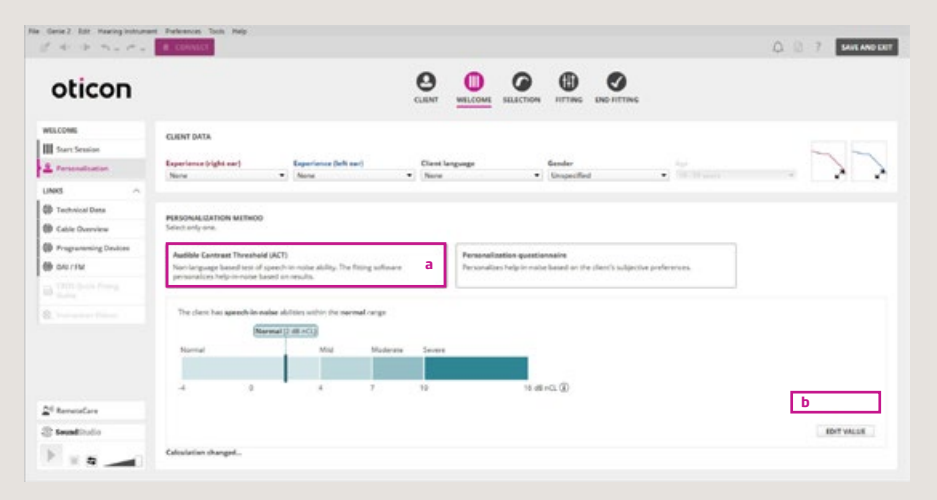

#### **Come usare ACT**

Una volta che il valore ACT del tuo paziente è stato individuato, durante il fitting potrai selezionare la personalizzazione basata su ACT. Il valore ACT sarà visibile sullo schermo di personalizzazione di Genie 2. L'inserimento manuale o automatico della prescrizione di ACT in Genie 2 consentirà un primo adattamento personalizzato con l'input per la prescrizione del guadagno e il supporto nel rumore necessario ai bisogni specifici del tuo paziente. In seguito, potrai comunque effettuare eventuali regolazioni in base ai feedback del cliente.

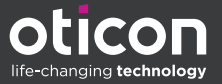

#### Su *SELEZIONE*, completa i passaggi seguenti:

- **1.** Vai su *Personalizzazione.*
- **2.** A) Se il valore ACT è stato integrato automaticamente, *Audible Contrast Threshold (ACT)* sarà selezionato come *METODO DI PERSONALIZZAZIONE.*

 B) Se il valore ACT non è stato importato automaticamente da NOAH, *Questionario di personalizzazione* sarà selezionato di default. Dovrai selezionare manualmente *Audible Contrast Threshold (ACT) (a)*. Poi, seleziona *modifica valore (b)*, inserisci manualmente il valore ACT nell'apposito riquadro *(c)* e clicca *SALVA (d)*.

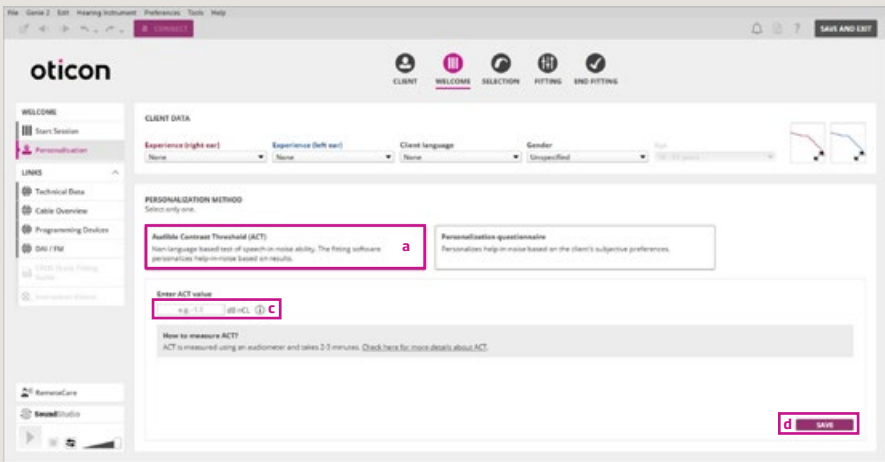

**3.** Se il valore ACT è stato integrato automaticamente e, in seguito, effettui la misurazione di un nuovo valore, quest'ultimo sarà salvato su NOAH e verrà trasferito automaticamente su Genie 2, sostituendo il valore precedente. Se non c'è l'integrazione automatica, puoi reinserire manualmente un nuovo valore selezionando *MODIFICA VALORE (a)* e cliccando *SALVA*. I valori ACT precedenti sono visibili solo nelle sessioni di fitting precedenti.

Se inserisci un nuovo valore audiometrico e un nuovo valore ACT, sia le impostazioni del guadagno sia dell'aiuto nel rumore in MSI saranno prescritte nuovamente; tuttavia, se inserisci solo un nuovo valore ACT, il guadagno verrà conservato, mentre le impostazioni dell'aiuto nel rumore saranno nuovamente prescritte. In entrambi i casi, Genie 2 ti avviserà del fatto che le impostazioni di aiuto nel rumore saranno nuovamente prescritte.

#### **Considerazioni sul counseling**

Il valore ACT è una considerazione preliminare al fitting, in quanto è uno dei tanti fattori da tenere in considerazione per la scelta dell'apparecchio acustico adeguato per il paziente. Conoscere il valore ACT del paziente può aiutare a capire quando i dispositivi per l'udito e gli strumenti di counseling possono essere un'aggiunta preziosa a una soluzione uditiva.

- A un paziente con un valore ACT Grave è necessario consigliare strategie di comunicazione efficaci e stabilire aspettative realistiche riguardo la riabilitazione dell'udito (Løve et al., 2023).
- Per un paziente con un valore ACT Moderato o Grave, considerare EduMic, ConnectClip, TV Streamer, opzioni di telecoil e/o altri accessori.
- Per tutti i valori ACT, il counseling è uno step fondamentale; spiegare le logiche dietro al test ACT e le sue implicazioni garantirà al paziente un'esperienza più fluida. Ci sono quattro aree del flusso clinico-riabilitativo in cui ACT può aiutare il counseling:
	- 1. Counseling diagnostico
	- 2. Counseling sulle esigenze e soluzioni uditive
	- 3. Counseling sul fitting dell'apparecchio acustico
	- 4. Counseling riabilitativo

Per ulteriori informazioni riguardo il counseling per diversi livelli di gravità di ACT, si veda Løve et al (2023).

1 https://www.oticon.global/act

ª Santurette, S., Laugesen, S. (2023). Audible Contrast Threshold (ACT™). Oticon white paper. Retrieved from oticon.global/evidence<br>ª Løve, S., Wang, A.M., Ghamkhar, M. (2023). Fitting and Counselling with Audible Contras

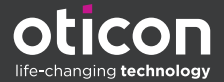